# **Производственное обучение**

**Специальность:** 

«Бухгалтер»

# **ГОАУ НПО СПЛ №2**

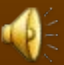

**Тема: «Документальное оформление движение материалов.»**

# **Поступление материалов.**

# **ЦЕЛЬ:**

# **Научиться:**

- *1.* Подбирать и применять необходимый документ в зависимости от конкретной ситуации.
- *2.* Заполнять первичные документы от руки.
- *3.* Работать с первичными документами в программе Microsoft Excel.

# *Нормативные документы*

- Порядок организации учета материалов По местам хранения и в бухгалтерии ведется на основании ПБУ 5/01 и
- Методического указания Министерства Финансов РФ №119н от 28.12.2001

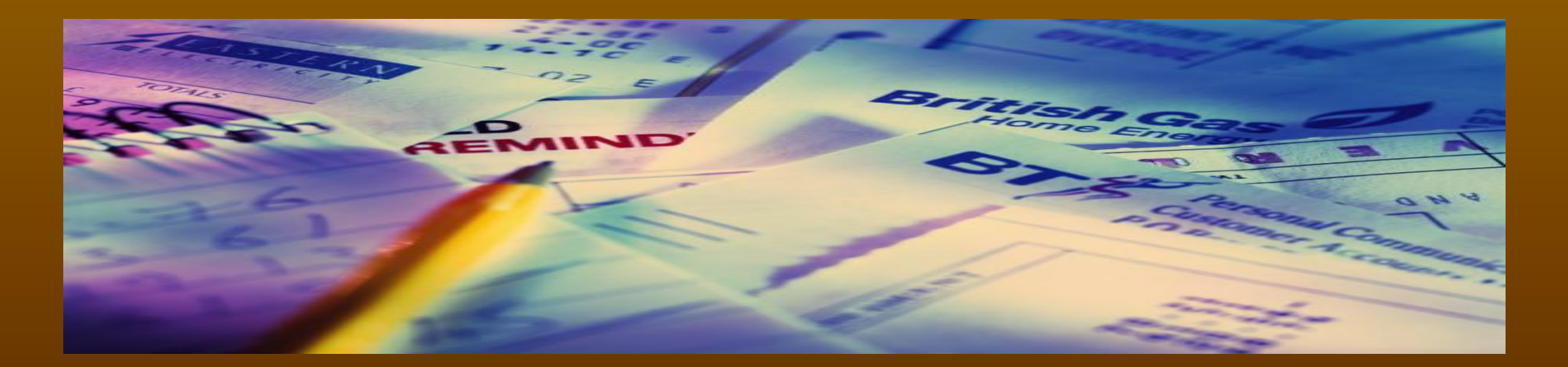

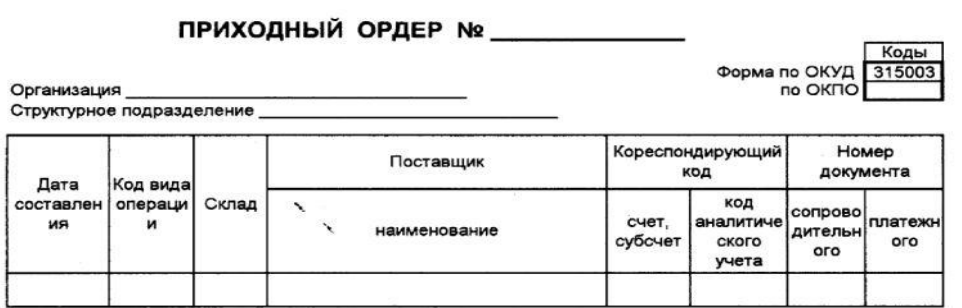

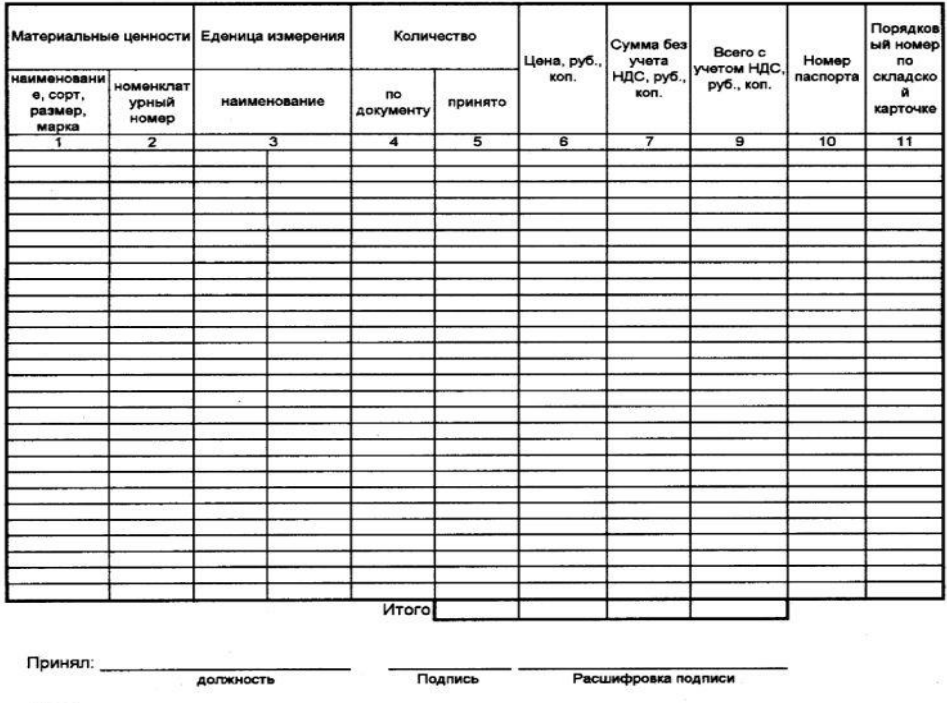

должность Подпись Расшифровка подписи

Сдал:

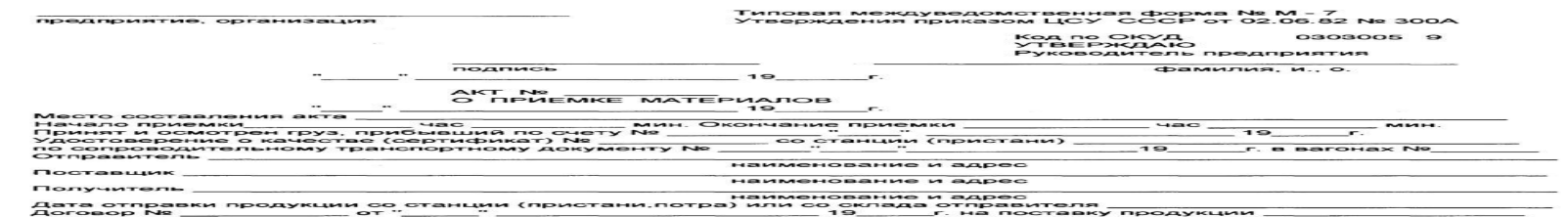

Дата и номер телефонограммы или телеграммы о вызове отправителя (заготовителя).<br>По сопроводительным транспортным документам значилось

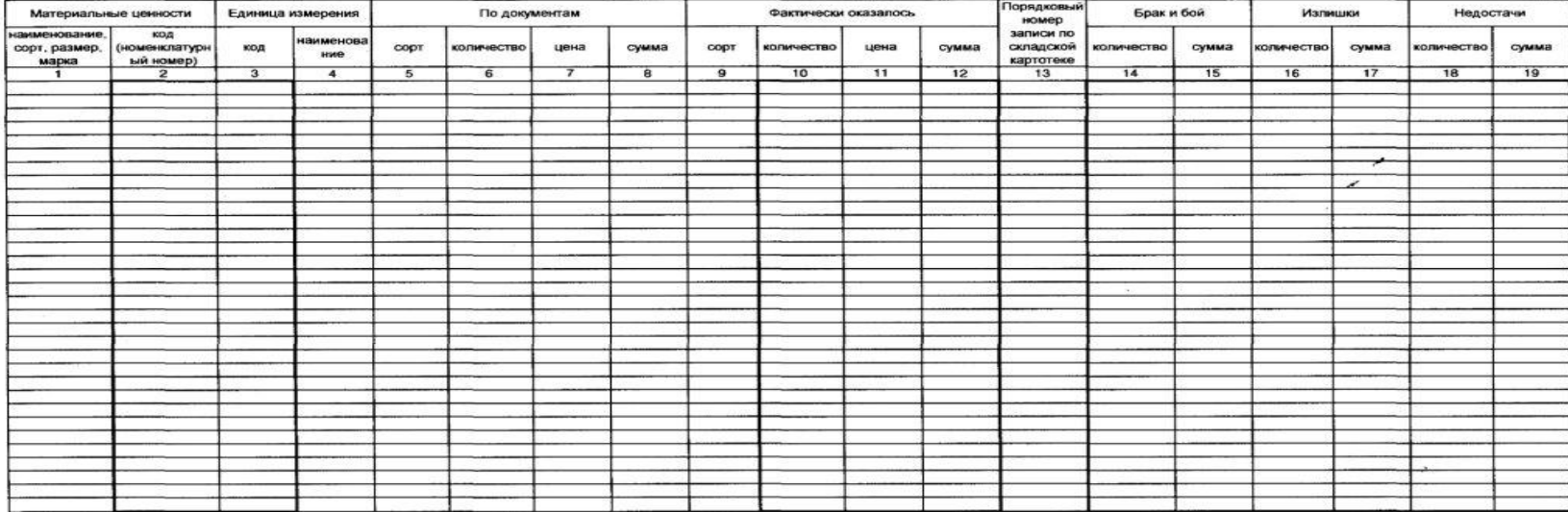

С праилами приемки продукции по количеству, качеству и комплектности все члены комиссии<br>ознакомлены.

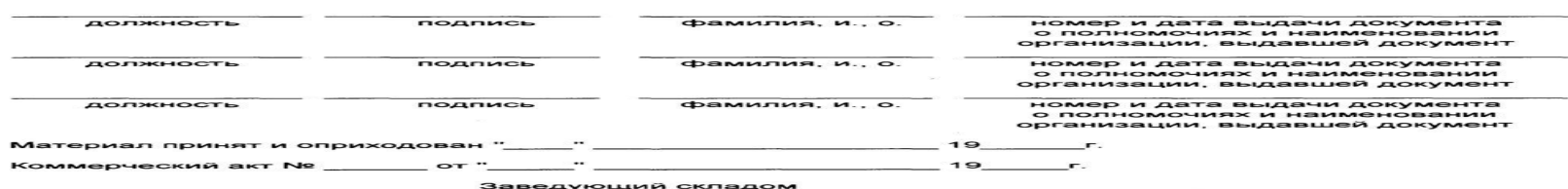

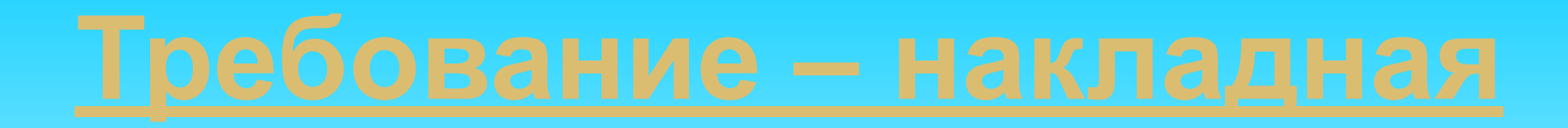

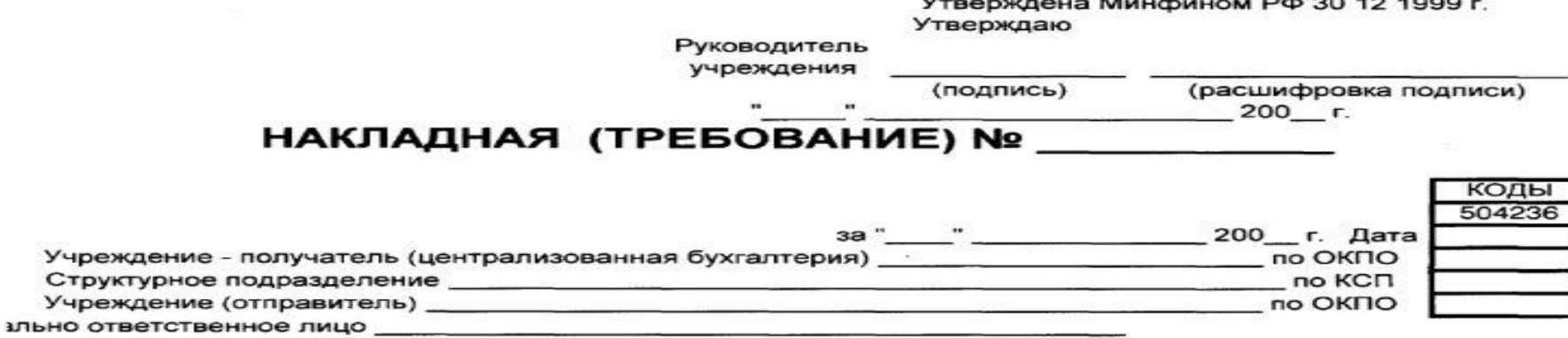

 $\sim$ 

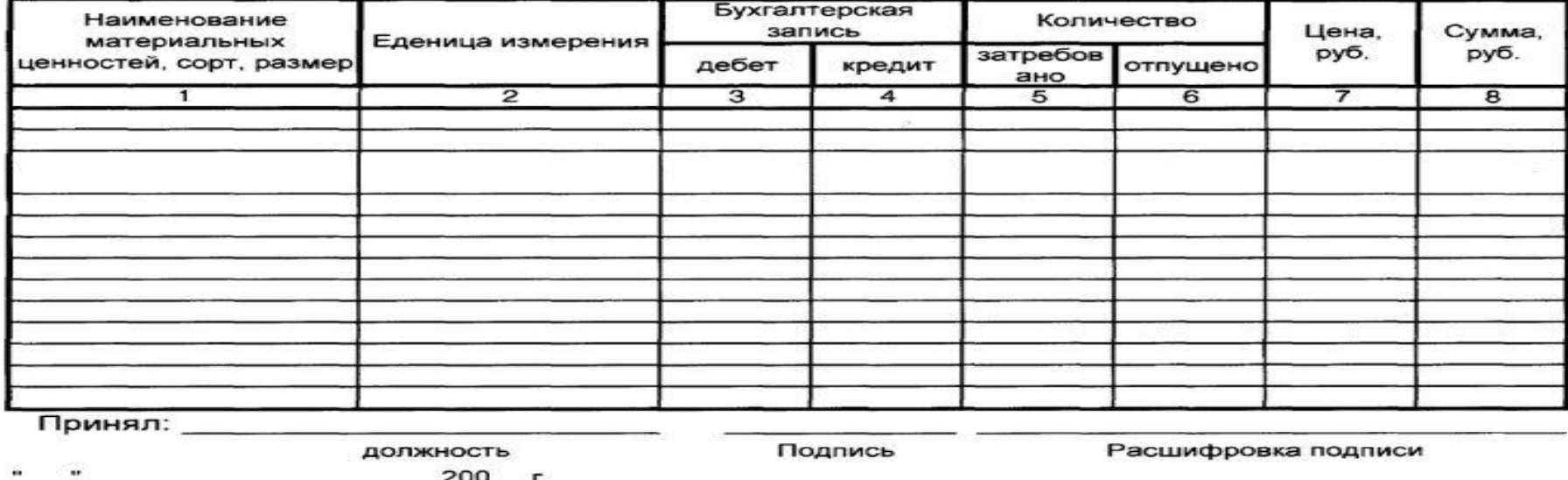

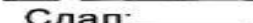

должность  $200 - r.$ 

Подпись

Расшифровка подписи

 $-1$   $-2$   $-1$ 

╡

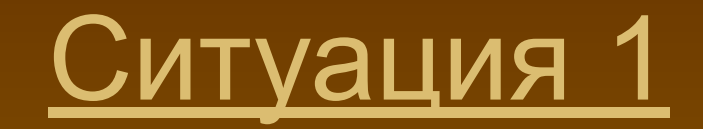

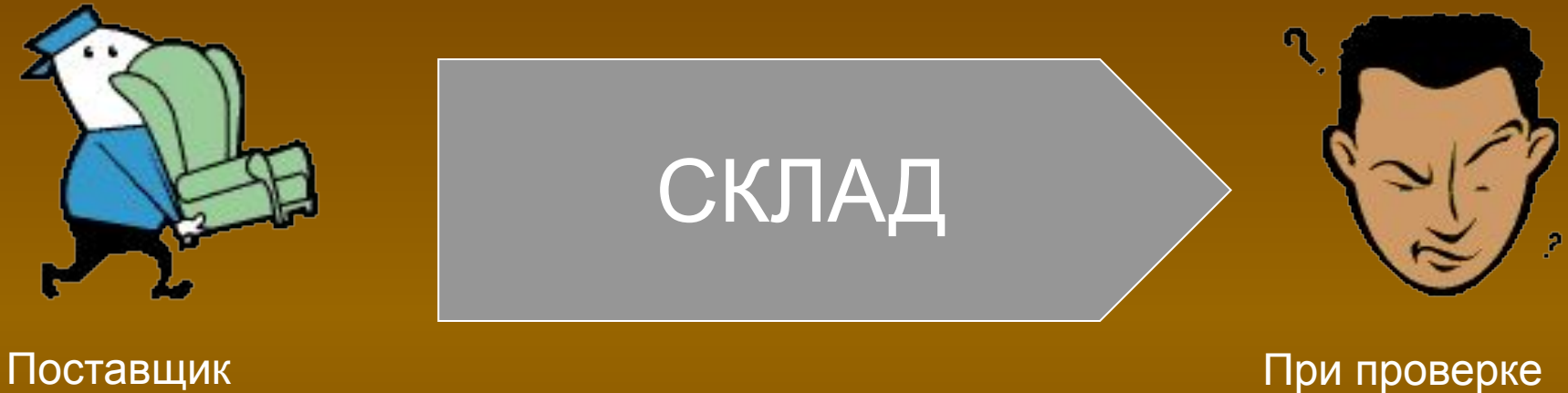

обнаружена недостача

## **Что вы видите в данной ситуации?**

Каким документом будет оформлена данная операция?

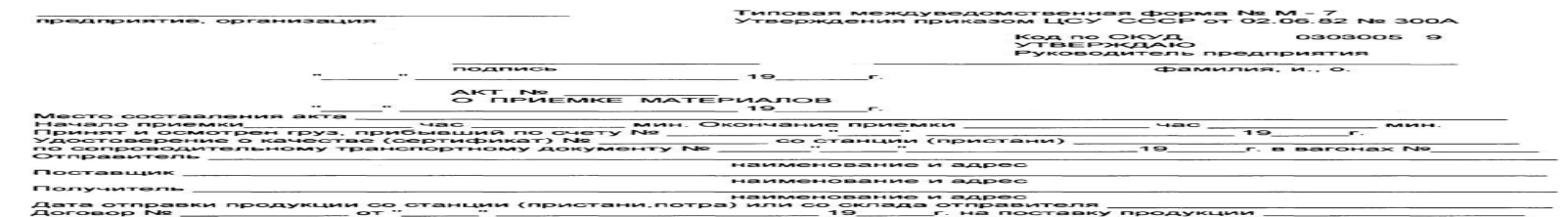

Дата и номер телефонограммы или телеграммы о вызове отправителя (заготовителя).<br>По сопроводительным транспортным документам значилось

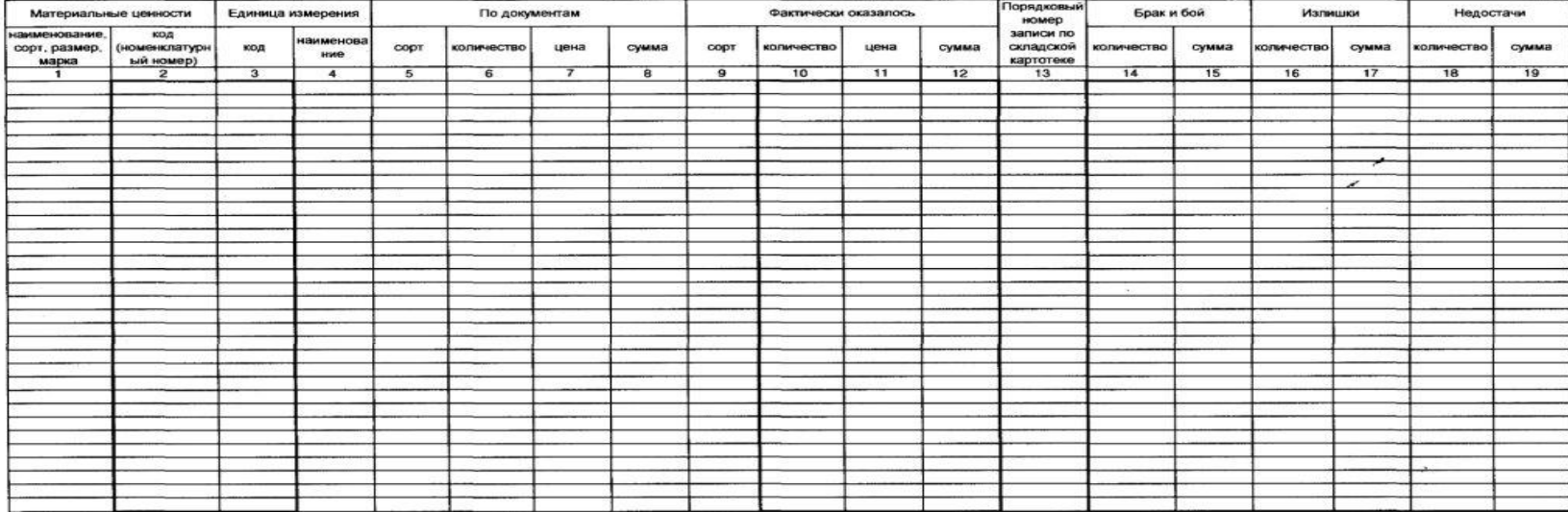

С праилами приемки продукции по количеству, качеству и комплектности все члены комиссии<br>ознакомлены.

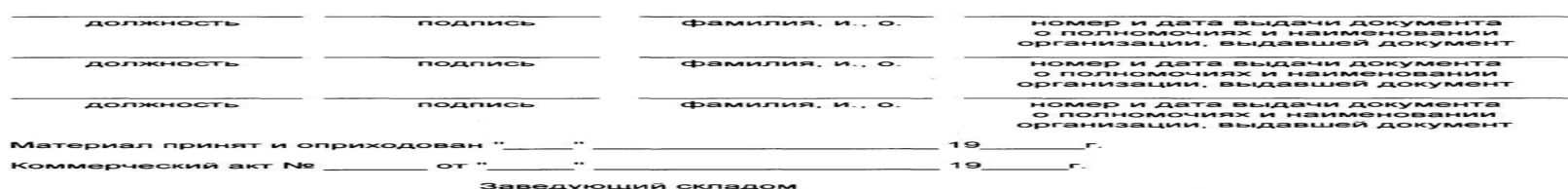

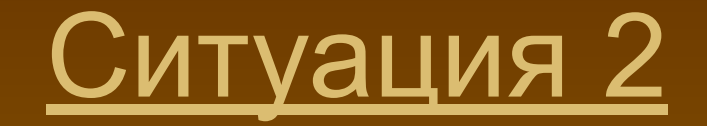

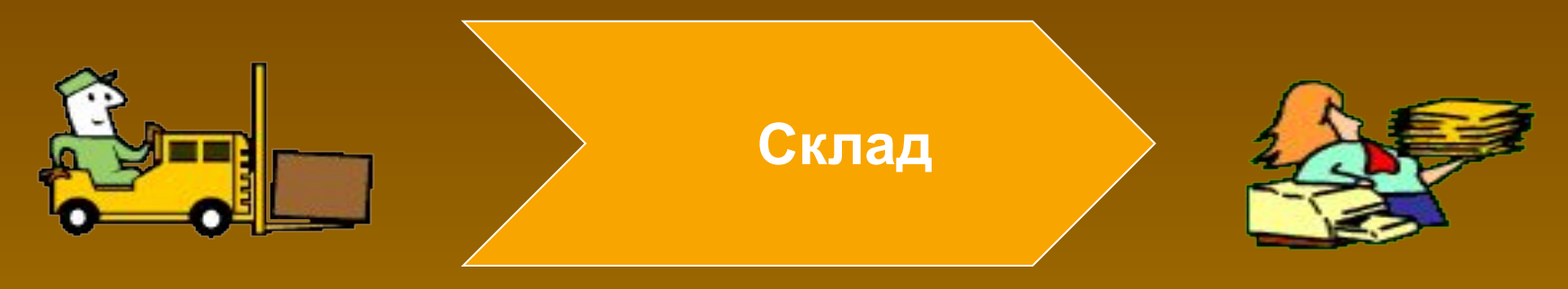

Поставщик Расхождений нет

**Что вы видите в данной ситуации?**

Какой документ выпишет кладовщик?

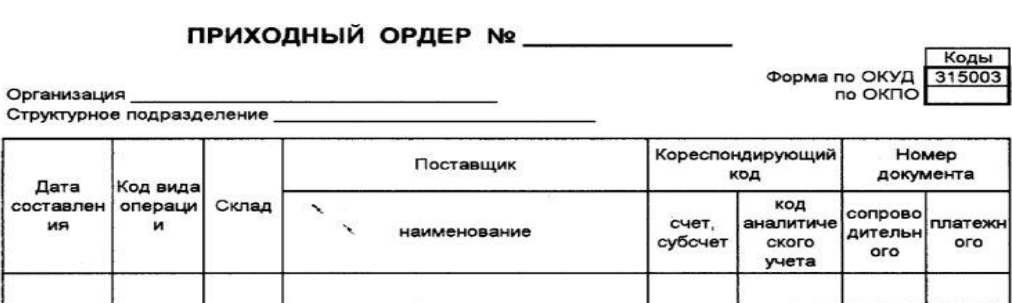

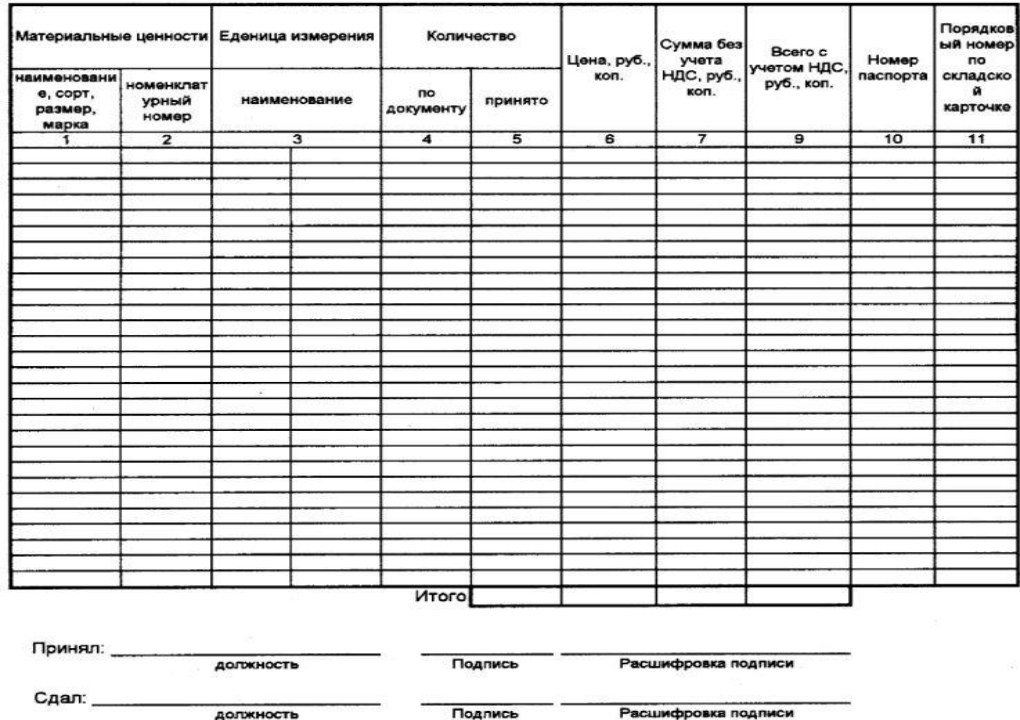

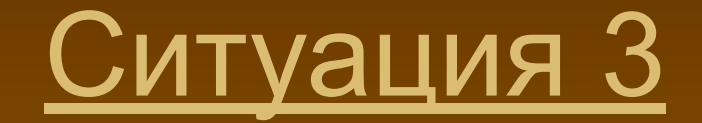

## **ОАО «Россия»**

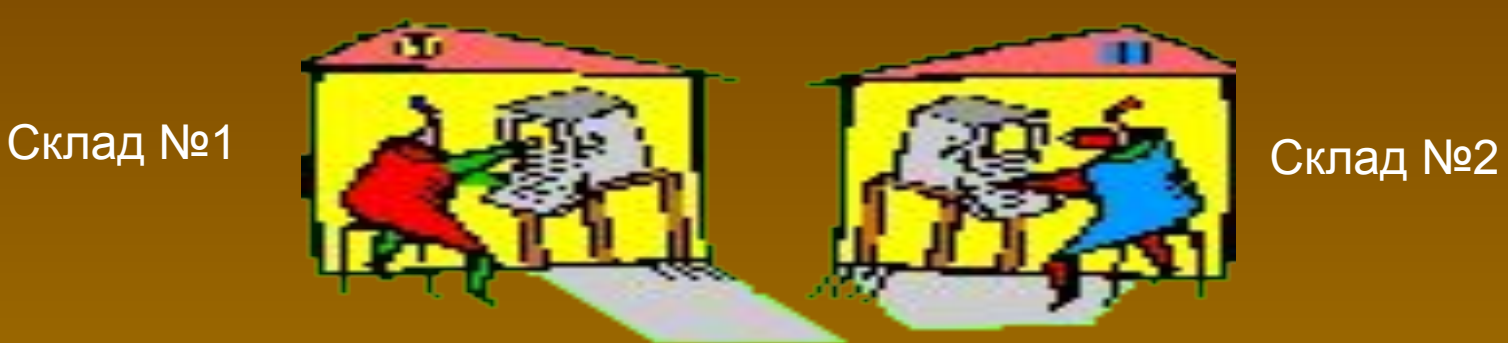

## От М.О.Л. Иванова в подотчет М.О.Л. Петрову

## **Что вы видите в данной ситуации?**

Какой документ будет выписан в данной ситуации?

Структу

мате ценностей

ильно ответ

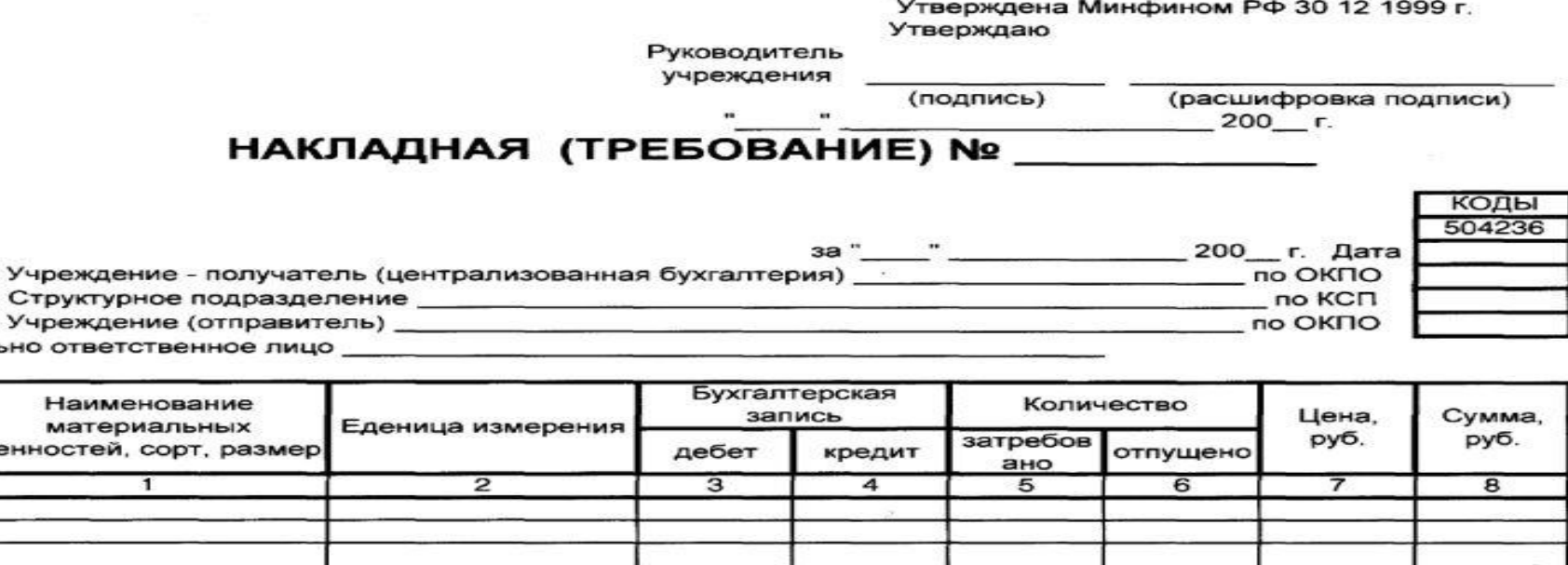

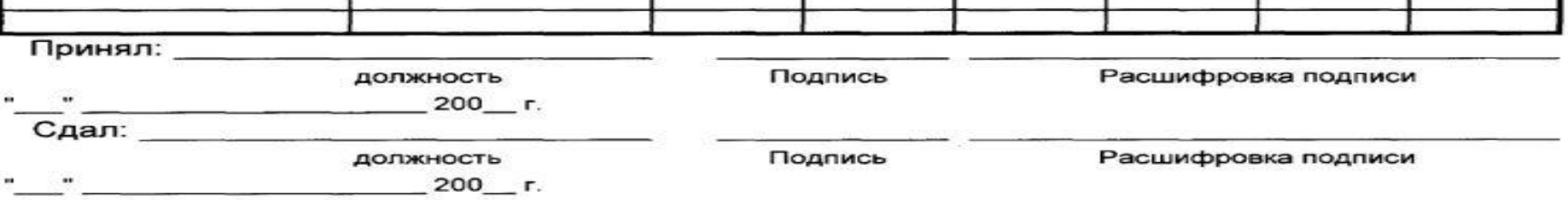

# **Контроль знаний по ТБ**

1.Перед началом работы на компьютере какие необходимо выполнять требования к безопасности труда?

Ответ: Путем внешнего осмотра убедиться:

а) в исправности шнуров, блока бесперебойного питания, системного блока, монитора, клавиатуры;

б) проверить состояние общего освещения рабочего места. Чтобы от экрана монитора не отсвечивали блики;

в) Расположить клавиатуру, манипулятор «мышь» на рабочем месте с максимальным удобством для пользования;

г) Смотреть на экран монитора надо под прямым углом, а не сбоку. Экран должен быть слегка наклонен, нижний край ближе.

2.Каковы ваши действия при обнаружении неисправностей?

Ответ: Сообщить мастеру, преподавателю для принятия мер к их устранению.

3.Какие требования предъявляются к внешнему виду?

Ответ: Руки, одежда, обувь должны быть сухими.

4.Какие требования безопасности необходимо выполнить по окончании работы.

Ответ: отключить аппаратуру от электропитания и привести в порядок рабочее место

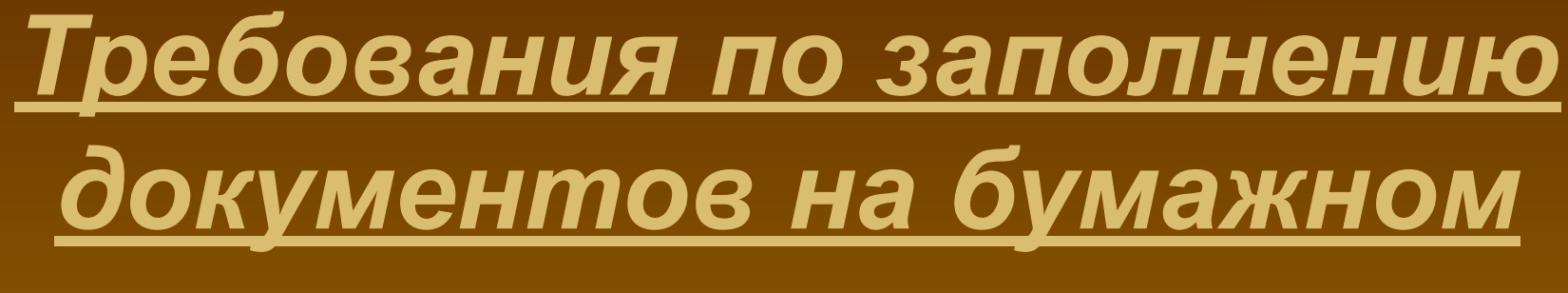

# *носителе*

- Полнота заполнения реквизитов.

- Отсутствие исправлений.

-Точность арифметических расчетов.

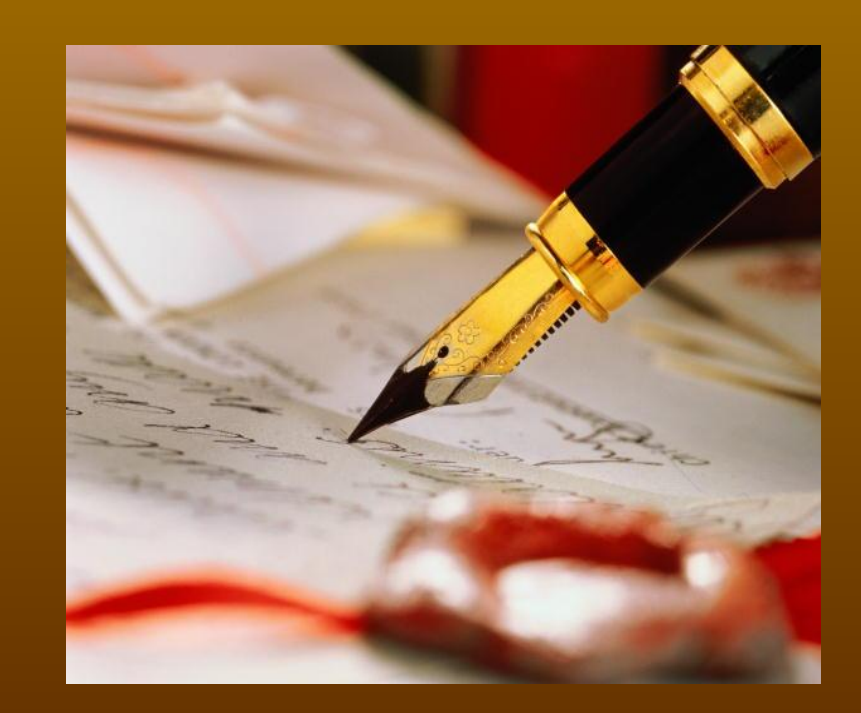

# *Требования к заполнению документов при работе на на компьютере*

Последовательность выполнения операций. ■ Переход от одного окна в другое осуществляется клавишей Enter. Окончательный этап внесения данных подтверждается клавишей OK. Прежде чем вывести на печать включите предварительный просмотр.

- допущены арифметические неточности
- не заполнено 2-3 реквизита
- «3» допущено больше одного исправления
- все расчеты выполнены правильно
- не заполнен один реквизит
- «4» допущено одно исправление
- отсутствие арифметических ошибок
- заполнены все реквизиты
- «5» отсутствие исправлений

Критерии оценки профессиональных умений учащихся при работе с документами

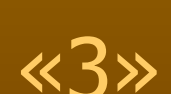

Критерии оценки профессиональных умений учащихся при работе на компьютере

 «5» - все операции выполнены последовательно - объем выполненных операций – 100% «4» - допущены ошибки в последовательности работ - объем выполненных операций – 80% «3» - последовательность не соблюдается - объем выполненных операций – до 60%

# **Задание для самостоятельной работы №1**

**Цель занятия:** усвоение порядка оформления первичными документами поступления материалов на склад.

**Задание:** 1. На освоение счетов поставщиков оформить поступившие на склад материалы приходным ордером № 5 (Типовая форма № 4). 2. Оформить актом приемки № 3 (Типовая форма № 7) материалы принятые по накладной №134 с отклонением от

фактического наличия.

3. Заполнить требование-накладную ФМ-11.

**Исходные данные для выполнения задания:**

1. От ОАО «Россия» согласно счету № 127 от 23 апреля 20012 года на склад ПУ – 17 поступили материалы:

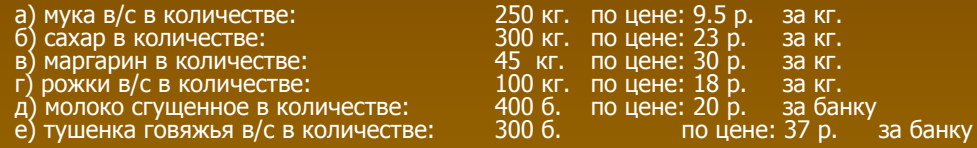

Товар приняла зав. складом Иванова В.И.; Сдал экспедитор ОАО « Россия»

2. По накладной № 134 от ОАО «Краситель» поступила на склад ПУ – 17:

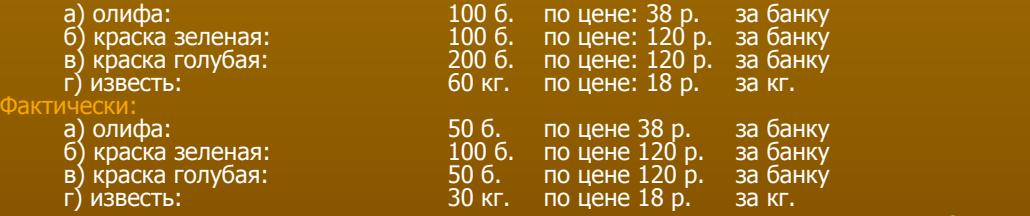

Акт подписали: экспедитор ОАО «Краситель» Сидоров В.А., зав. складом ПУ – 17 Иванова В.И., бухгалтер Кретова В.Е.

3. С подотчета МОЛ Смирнова (склад №1) в подотчет Иванову (склад №2) 20.04.2012 переданы:

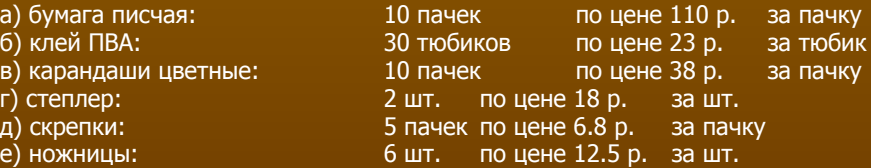

# **Задание для самостоятельной работы №2**

**Цель занятия:** усвоение порядка оформления первичными документами поступления материалов на склад.

#### **Задание:**

1. Оформить коммерческий акт приемки материалов в программе Microsoft Excel.

#### **Данные для выполнения задания:**

#### 1. От ОАО «Рассвет» согласно счету № 27 от 3 апреля 2012года на склад ПУ – 17 поступили материалы:

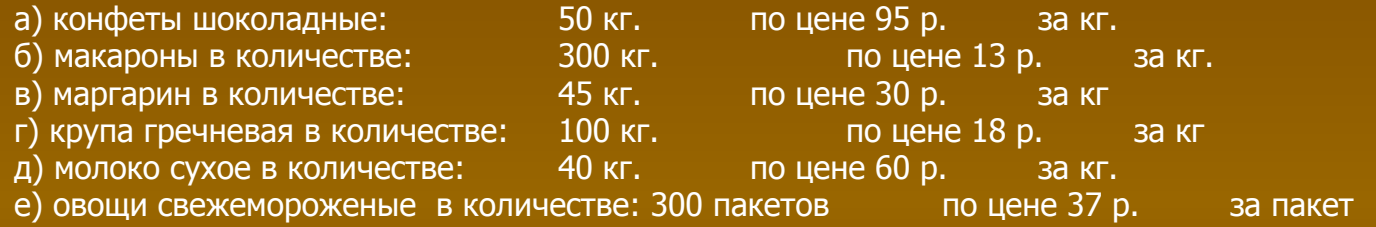

Товар приняла зав. складом Петрова В.И.; Сдал экспедитор ОАО « Расвет» Сидоров И.В.

### 2. По накладной № 13 от ОАО «Строитель» поступила на склад ПУ – 17

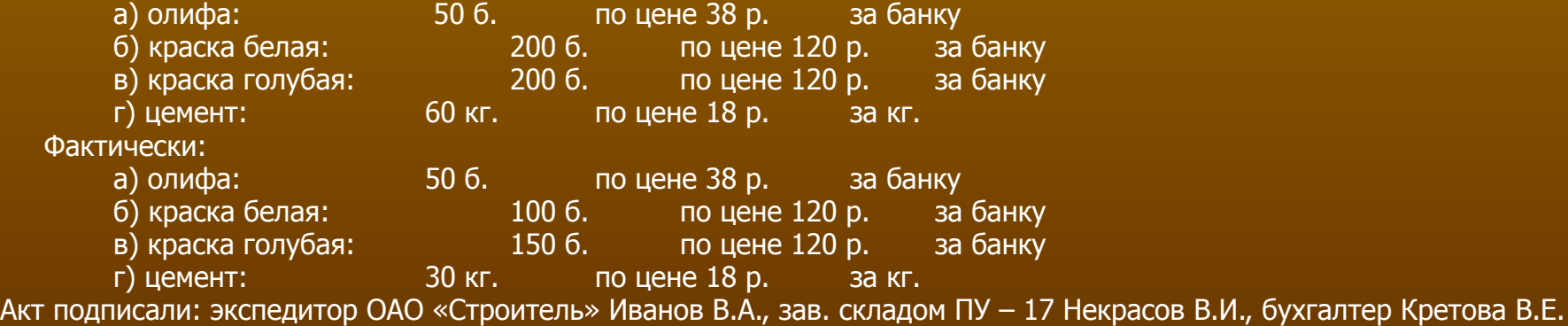

# СПАСИБО ВА PASOTY

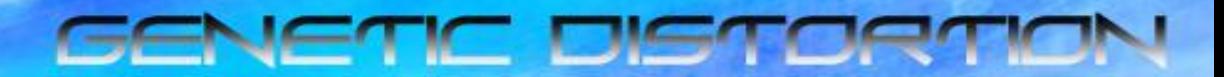